# IDOL Server

Software Version 12.1.0

Release Notes

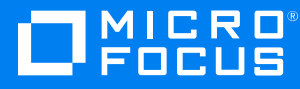

Document Release Date: October 2018 Software Release Date: October 2018

#### **Legal notices**

#### **Copyright notice**

© Copyright 2018 Micro Focus or one of its affiliates.

The only warranties for products and services of Micro Focus and its affiliates and licensors ("Micro Focus") are set forth in the express warranty statements accompanying such products and services. Nothing herein should be construed as constituting an additional warranty. Micro Focus shall not be liable for technical or editorial errors or omissions contained herein. The information contained herein is subject to change without notice.

#### **Documentation updates**

The title page of this document contains the following identifying information:

- Software Version number, which indicates the software version.
- Document Release Date, which changes each time the document is updated.
- Software Release Date, which indicates the release date of this version of the software.

You can check for more recent versions of a document through the [MySupport](https://softwaresupport.softwaregrp.com/) portal. Many areas of the portal, including the one for documentation, require you to sign in with a Software Passport. If you need a Passport, you can create one when prompted to sign in.

Additionally, if you subscribe to the appropriate product support service, you will receive new or updated editions of documentation. Contact your Micro Focus sales representative for details.

#### **Support**

Visit the [MySupport](https://softwaresupport.softwaregrp.com/) portal to access contact information and details about the products, services, and support that Micro Focus offers.

This portal also provides customer self-solve capabilities. It gives you a fast and efficient way to access interactive technical support tools needed to manage your business. As a valued support customer, you can benefit by using the MySupport portal to:

- Search for knowledge documents of interest
- Access product documentation
- View software vulnerability alerts
- Enter into discussions with other software customers
- Download software patches
- Manage software licenses, downloads, and support contracts
- Submit and track service requests
- Contact customer support
- View information about all services that Support offers

Many areas of the portal require you to sign in with a Software Passport. If you need a Passport, you can create one when prompted to sign in. To learn about the different access levels the portal uses, see the Access Levels [descriptions](https://softwaresupport.softwaregrp.com/web/softwaresupport/access-levels).

# **Contents**

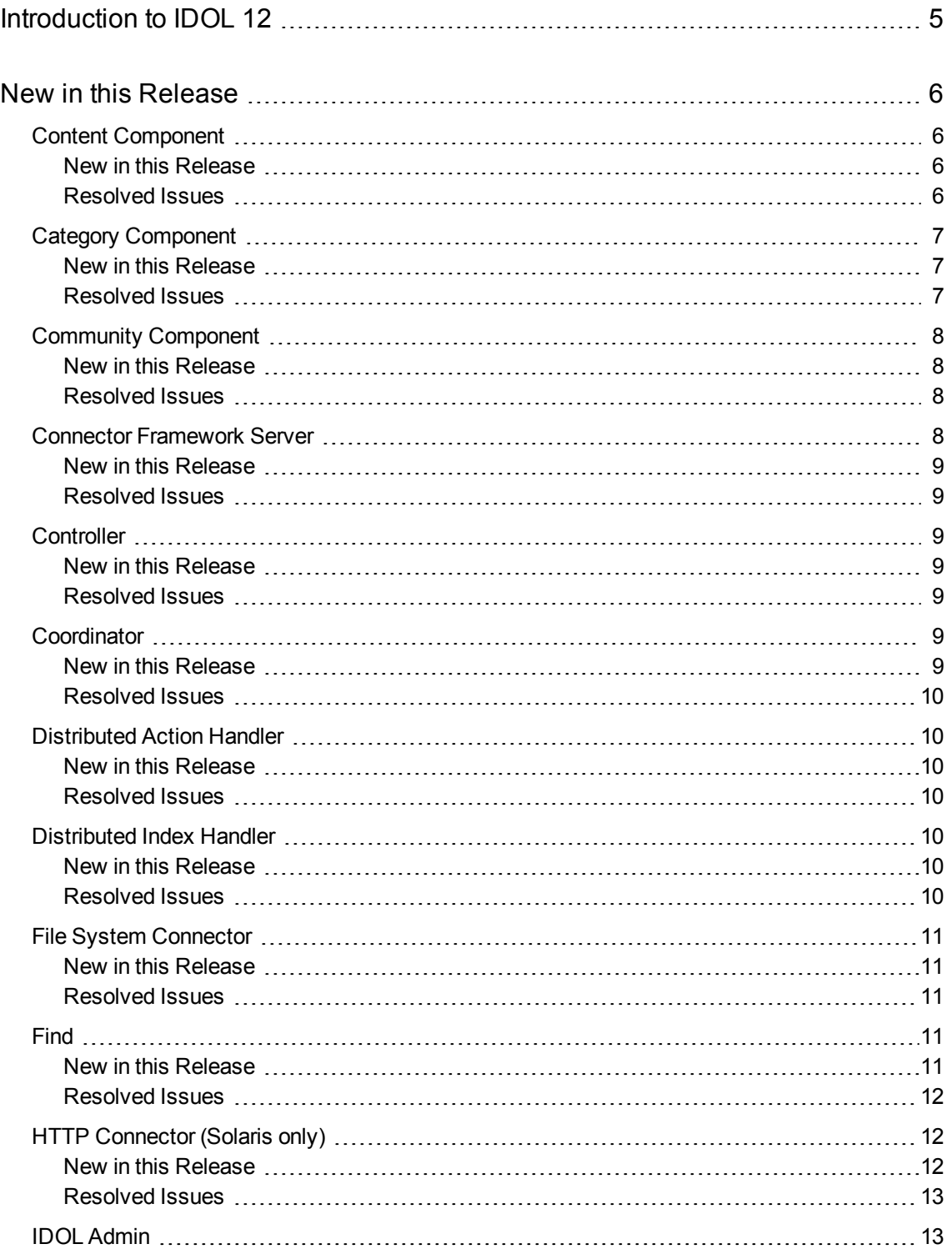

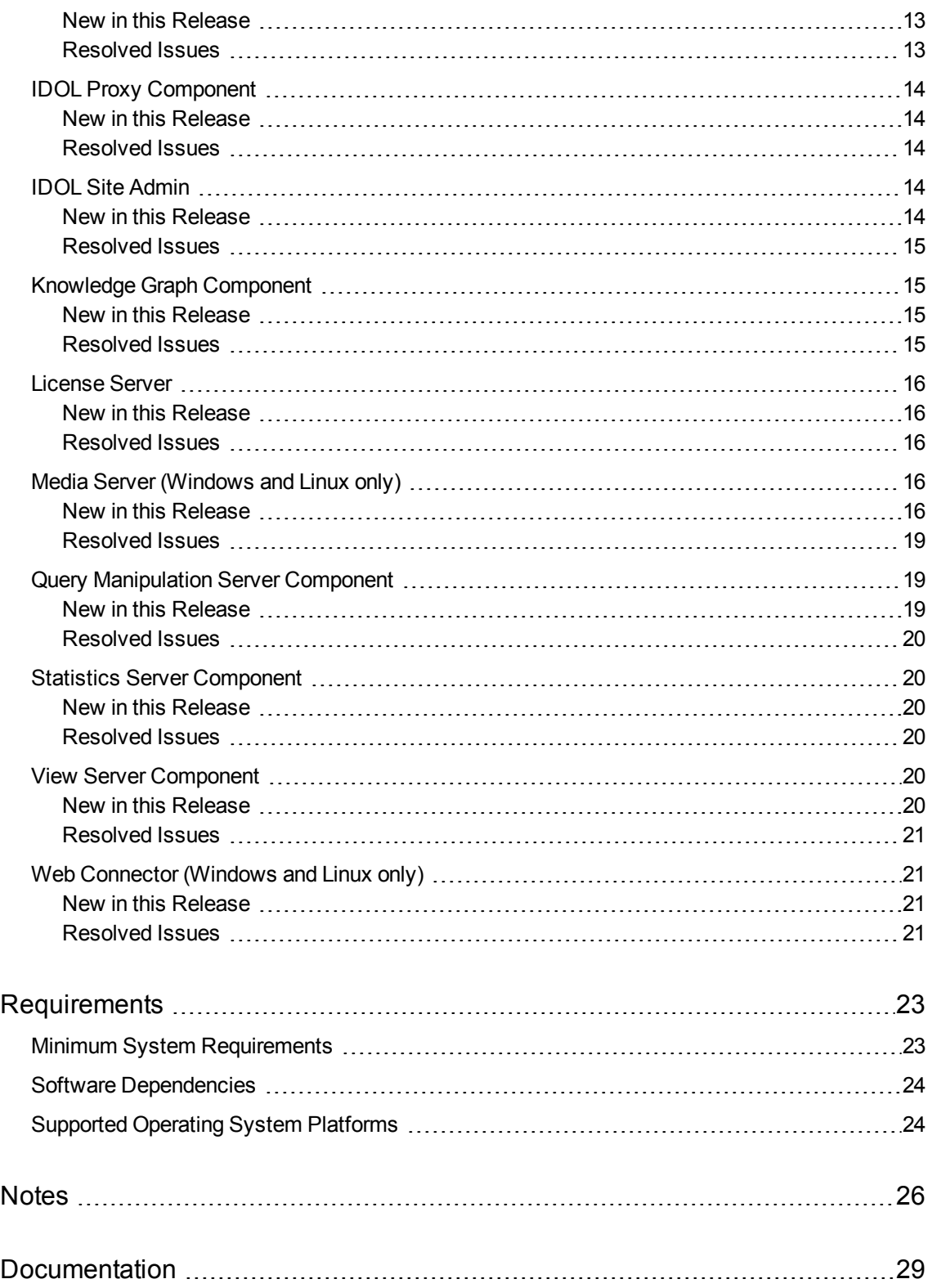

# <span id="page-4-0"></span>**Introduction to IDOL 12**

IDOL 12 is the latest major version of IDOL, and introduced some significant new features.

<sup>l</sup> **IDOL Audio Analysis** functionality is now available in Media Server, so that you do not need to install IDOL Speech Server separately.

#### **NOTE:**

As a result of this change, IDOL Speech Server is not available in IDOL 12.0.0 and later.

- <sup>l</sup> **IDOL Text Index Encryption**. You can now encrypt your IDOL text data index, using AES encryption.
- <sup>l</sup> **Geospatial Index**. The new IDOL text geospatial index improves the handling of geographical search. You can now index geographical regions, as well as points, and the new index supports several new FieldText operators for geographical searches.
- <sup>l</sup> **Dynamic Corpus Functionality**. Web Connector has new functionality to allow you to embed IDOL analytics into the decision making during the data collection process. It can now use custom algorithms to choose whether to ingest a page based on the result of a Lua script.
- <sup>l</sup> **Improved embedded Web browser**. The Web Connector has a new and improved embedded Web browser.

# **IDOL NiFi Ingest**

In addition to the new features and improvements available in the existing IDOL components, the wider IDOL framework now includes IDOL NiFi Ingest.

IDOL NiFi Ingest is a new way to plan and configure your ingestion stream. It uses Apache NiFi to allow you to easily configure and manipulate your data ingest process, from your connectors, to KeyView and other import processes (such as media analysis and Eduction), and your IDOL index.

NiFi Ingest is intended as an alternative to the Connector Framework Server. For more information, refer to the *IDOL NiFi Ingest Help*.

# <span id="page-5-0"></span>**New in this Release**

<span id="page-5-1"></span>The following sections describe the enhancements for the components of IDOL Server version 12.1.0.

# **Content Component**

### <span id="page-5-2"></span>**New in this Release**

- You can use action=summarize&summary=concepts to generate a summary of the common concepts between several inputs. The action has a new parameter, delimiter, which specifies the delimiter to use for separating multiple inputs within the existing text parameter.
- You can create a custom library to perform stemming, in cases where you want to use different stemming rules to the IDOL built-in stemming and the stemming files are not sufficiently flexible. The documentation for the custom stemming library interface is available on the Micro Focus public github, <https://github.com/microfocus-idol/idol-custom-stemming-example>.

To configure Content to use the custom stemming library, set the CustomStemming parameter in the configuration section for the language type to the name of the library. For example:

[English] CustomStemming=mycustomstemmer

In this example, IDOL Content attempts to load an external library called mycustomstemmer.dll (Windows) or libmycustomstemmer.so (non-Windows) from the configured LanguageDirectory, and uses it for stemming in English text.

- The [AuthorizationRoles] section StandardRoles configuration parameter now accepts an asterisk (\*) to represent all standard roles, so that you can easily set permissions for all roles.
- <span id="page-5-3"></span>• When importing parameters into your configuration file from another configuration file, you can use wildcards to select the parameters to include.

### **Resolved Issues**

- An interruption of service could occur when performing index validation with RepositoryStorage=FALSE. This could occur whether validation was started as a result of the index action DREVALIDATE?type=diskindex, or due to the configuration parameter ValidateDiskindex being TRUE.
- An interruption of service could occur when Content returned the data for a document with more than 100,000 fields at a single level.
- DRECOMPACT could cause inconsistencies in large dynterm indexes (with more than approximately 12GB of term data). Processing the affected data could subsequently cause an interruption of service.
- Content did not restore status files (stored in the directory configured by [Paths] StatusPath) from a backup when BackupCompression was set to **true**.
- In XMLFullStructure mode, Content could incorrectly fail to return matches for fieldtext restrictions of the form OP1{}:FIELD WHEN OP2{}:FIELD/\_ATTR\_ATTRIBUTE.
- Content could incorrectly fail to return some results for queries containing an optimized WHEN fieldtext expression that is later inverted, for example NOT(MATCH WHEN EQUAL).
- A highlight request containing a proximity expression and a (NOT term) clause could incorrectly highlight all terms in the provided text.
- <span id="page-6-0"></span>• JavaScript could be injected into the GetRequestLog response by sending actions to the server.

### **Category Component**

#### <span id="page-6-1"></span>**New in this Release**

- You can now configure Kerberos communications between the Category component and its subcomponents. You can configure the GSSServiceName parameter in the [CatDRE], [DataDRE], and [CommunityServer] sections to configure connections to the Agentstore, data Content component, and IDOL Community component respectively. In the [CatDRE] section, you can also set IndexGSSServiceName if you use a DIH to distribute to multiple Agentstore components. In [CommunityServer], you can set AgentstoreGSSServiceName to configure connections to the Community Agentstore.
- Category now supports configuration of a spell checking engine, so that corrected spellings can be used to suggest categories when using action CategorySuggestFromText.
- The [AuthorizationRoles] section StandardRoles configuration parameter now accepts an asterisk (\*) to represent all standard roles, so that you can easily set permissions for all roles.
- <span id="page-6-2"></span>• When importing parameters into your configuration file from another configuration file, you can use wildcards to select the parameters to include.

### **Resolved Issues**

• The Category RestoreServer action was potentially vulnerable to Zip Slip directory traversal attacks. Sending RestoreServer with the path to a maliciously-crafted zip file could trick the component into overwriting other files inside or outside its installation directory (if it had write access to the files).

As part of this security enhancement, Category 12.1.0 cannot restore state from backup files created with Category version 10.5.x or earlier.

<span id="page-7-0"></span>• JavaScript could be injected into the GetRequestLog response by sending actions to the server.

# **Community Component**

### <span id="page-7-1"></span>**New in this Release**

- The action RoleGetUserList can return a list of users who do not belong to the specified role. To list users who do not belong to a role, set the new action parameter Negate to true.
- Community can use Kerberos credentials held in its environment to bind against LDAP, rather than requiring a username and password to be entered in its configuration file. To use this feature, do not configure either BaseDN or BaseDNPassword when using LDAPSecurityType=Kerberos and an LDAPKerberosRealm. The Community instance must be running in an environment where a kinit has been performed by a user that can access LDAP using the SASL GSSAPI mechanism.
- The [AuthorizationRoles] section StandardRoles configuration parameter now accepts an asterisk (\*) to represent all standard roles, so that you can easily set permissions for all roles.
- When importing parameters into your configuration file from another configuration file, you can use wildcards to select the parameters to include.

#### <span id="page-7-2"></span>**Resolved Issues**

- In the response for the actions UserReadUserList and UserReadUserListDetails, the autn:totalusers field always contained the total number of users, even when the match action parameter was set to filter the users being returned.
- <sup>l</sup> If the posted configuration data for the UserEncryptSecurityInfo action included information for the [Security] section without including the [Security] header, Community could terminate unexpectedly.
- The Community RestoreServer action was potentially vulnerable to Zip Slip directory traversal attacks. Sending RestoreServer with the path to a maliciously-crafted zip file could trick the component into overwriting other files inside or outside its installation directory (if it had write access to the files).
- <span id="page-7-3"></span>• JavaScript could be injected into the GetRequestLog response by sending actions to the server.

# **Connector Framework Server**

CFS includes KeyView filters and can run Eduction. For new features and resolved issues related to these components, refer to the *KeyView Release Notes* and *Eduction Release Notes*.

### <span id="page-8-0"></span>**New in this Release**

- The [AuthorizationRoles] section StandardRoles configuration parameter now accepts an asterisk (\*) to represent all standard roles, so that you can easily set permissions for all roles.
- When importing parameters into your configuration file from another configuration file, you can use wildcards to select the parameters to include.

### <span id="page-8-1"></span>**Resolved Issues**

- In rare circumstances, CFS did not shut down correctly.
- <span id="page-8-2"></span>• JavaScript could be injected into the GetRequestLog response by sending actions to the server.

# **Controller**

#### <span id="page-8-3"></span>**New in this Release**

- The [AuthorizationRoles] section StandardRoles configuration parameter now accepts an asterisk (\*) to represent all standard roles, so that you can easily set permissions for all roles.
- When importing parameters into your configuration file from another configuration file, you can use wildcards to select the parameters to include.

### <span id="page-8-4"></span>**Resolved Issues**

<span id="page-8-5"></span>. JavaScript could be injected into the GetRequestLog response by sending actions to the server.

# **Coordinator**

### <span id="page-8-6"></span>**New in this Release**

- The [AuthorizationRoles] section StandardRoles configuration parameter now accepts an asterisk (\*) to represent all standard roles, so that you can easily set permissions for all roles.
- When importing parameters into your configuration file from another configuration file, you can use wildcards to select the parameters to include.

### <span id="page-9-0"></span>**Resolved Issues**

<span id="page-9-1"></span>• JavaScript could be injected into the GetRequestLog response by sending actions to the server.

# **Distributed Action Handler**

### <span id="page-9-2"></span>**New in this Release**

- The [AuthorizationRoles] section StandardRoles configuration parameter now accepts an asterisk (\*) to represent all standard roles, so that you can easily set permissions for all roles.
- <span id="page-9-3"></span>• When importing parameters into your configuration file from another configuration file, you can use wildcards to select the parameters to include.

#### **Resolved Issues**

<span id="page-9-4"></span>• JavaScript could be injected into the GetRequestLog response by sending actions to the server.

# **Distributed Index Handler**

### <span id="page-9-5"></span>**New in this Release**

- The [AuthorizationRoles] section StandardRoles configuration parameter now accepts an asterisk (\*) to represent all standard roles, so that you can easily set permissions for all roles.
- When importing parameters into your configuration file from another configuration file, you can use wildcards to select the parameters to include.

### <span id="page-9-6"></span>**Resolved Issues**

• JavaScript could be injected into the GetRequestLog response by sending actions to the server.

# <span id="page-10-0"></span>**File System Connector**

### <span id="page-10-1"></span>**New in this Release**

- The connector can send documents to NiFi Ingest when NiFi requires a username and password for authentication. To configure the connector, set the new configuration parameters IngestNiFiUsername and IngestNiFiPassword.
- The connector can send files to a Micro Focus Digital Safe, through the Digital Safe REST API or the Digital Safe SOAP API.
- Performance monitoring accepts a minimum limit, maximum limit, or minimum and maximum limits for each performance counter. Earlier versions of the connector required both minimum and maximum limits. For example, you no longer need to specify a minimum level of CPU usage.
- The [AuthorizationRoles] section StandardRoles configuration parameter now accepts an asterisk (\*) to represent all standard roles, so that you can easily set permissions for all roles.
- <span id="page-10-2"></span>• When importing parameters into your configuration file from another configuration file, you can use wildcards to select the parameters to include.

### **Resolved Issues**

<span id="page-10-3"></span>• JavaScript could be injected into the GetRequestLog response by sending actions to the server.

# **Find**

### <span id="page-10-4"></span>**New in this Release**

- When a user chooses a saved search for comparison, snapshot searches now have a camera icon in the header to make them easier to identify. In addition, the layout of the comparison page has been improved to include more text, and so that users can view the full text by hovering over the search.
- You can now use the document weight in your custom templates. The weight property is now included in the handlebars context.
- Find now uses the Recurse option when it retrieves user roles from the IDOL Community component, which allows you to use nested roles to simplify authentication. For example, if you have an existing *Administrator* role in Community, you can use the Community RoleAddRoletoRole action to add it to the **FindAdmin**, **FindBI**, and **FindUser** roles in Community to give your administrator users access without explicitly adding them to every role.
- The idol-access.log (if enabled) now logs requests that fail without returning a HTTP status code (for example, when IDOL Server is off, blocked by a firewall, or the DNS name cannot be resolved).
- The "Select parametric filters" dialog box is wider. When you hover the mouse pointer over a field name a tooltip is displayed that contains the complete field name. This makes it easier to read long field names, especially when the name is truncated due to the width of the dialog box.
- The default search result and promotion templates have been updated to show a hyperlink (URL) for each result, if one is available, instead of the document reference. You can configure which IDOL document fields are used to populate the URL by changing the fieldsInfo.url.names list in the config.json configuration file.
- There is a new CSS class, show-full-text, that you can use in custom (handlebars) templates. For example, you can use this to show the full document title instead of truncating the title. The text wraps across multiple lines if necessary.
- <sup>l</sup> Term links are highlighted in the **Similar documents** tab.
- You can now configure the number of results that load at once in list view scrolling by setting the uiCustomization.listViewPagingSize value.
- You can now choose which Combine method to use to combine your query results, by configuring the combineMethod property. You can also disable combining.
- <span id="page-11-0"></span>• When you highlight a term for entity search and then ask a question, the pronoun in the question is substituted with the entity.

### **Resolved Issues**

<span id="page-11-1"></span>• In summaries in the search result list, a placeholder could appear instead of a highlighted term when the phrase to be highlighted contained newline characters.

# **HTTP Connector (Solaris only)**

### <span id="page-11-2"></span>**New in this Release**

- The connector can send documents to NiFi Ingest when NiFi requires a username and password for authentication. To configure the connector, set the new configuration parameters IngestNiFiUsername and IngestNiFiPassword.
- The connector can send files to a Micro Focus Digital Safe, through the Digital Safe REST API or the Digital Safe SOAP API.
- Performance monitoring accepts a minimum limit, maximum limit, or minimum and maximum limits for each performance counter. Earlier versions of the connector required both minimum and maximum limits. For example, you no longer need to specify a minimum level of CPU usage.
- The [AuthorizationRoles] section StandardRoles configuration parameter now accepts an asterisk (\*) to represent all standard roles, so that you can easily set permissions for all roles.

• When importing parameters into your configuration file from another configuration file, you can use wildcards to select the parameters to include.

### <span id="page-12-0"></span>**Resolved Issues**

<span id="page-12-1"></span>• JavaScript could be injected into the GetRequestLog response by sending actions to the server.

# **IDOL Admin**

### <span id="page-12-2"></span>**New in this Release**

- **In the Monitor > Asynchronous actions** page, you can now stop actions that are in the processing state.
- IDOL Admin now adds the ActionID parameter to every ACI action that it sends. It assigns the action ID by using the prefix **idolAdmin** and a UUID, unless the action already has an action ID (for example if the user provides a custom action ID to a request in the console).
- In Community, IDOL Admin now pages and filters the list of users on the server side, so that all users are now displayed and searchable. Previously only the first 1000 users were displayed. The Add User(s) to Role dialog box also now includes searching and paging for users.
- IDOL Admin supports nested roles in IDOL Community.
	- <sup>o</sup> On the **Users** page, IDOL Admin can show the roles that a user is assigned to indirectly (for example, by being assigned to a child role of a role). To show these roles select the new check box **Show roles recursively**.
	- <sup>o</sup> On the **Roles** page, you can view the child roles that belong to a role, and add and remove child roles. To show users and roles that belong to a role only because they are inherited from child roles, select the new check boxes **Show users recursively** and **Show roles recursively**.
- The purge datastore feature for IDOL Connectors can now purge the datastores for all fetch tasks.
- The feature to compact the data index, for IDOL Content, can now perform a backup before compacting the index. There is also an option to compact only the nodetable.

### <span id="page-12-3"></span>**Resolved Issues**

- On the monitoring page, the list of asynchronous action queues was incomplete for some components.
- In the configuration view, long lines went off the edge of the page, and could not scroll. These lines now wrap.
- The Test Action output for the Distributed Action Handler (DAH) did not always show the used engines returned by the DAH.
- With IDOL Community, after adding users to a role, the confirmation message did not display the user names of the users that were added.
- With IDOL Community, after adding a role to a privilege, the confirmation message did not display the name of the role that was added.

# <span id="page-13-0"></span>**IDOL Proxy Component**

#### <span id="page-13-1"></span>**New in this Release**

- The [AuthorizationRoles] section StandardRoles configuration parameter now accepts an asterisk (\*) to represent all standard roles, so that you can easily set permissions for all roles.
- <span id="page-13-2"></span>• When importing parameters into your configuration file from another configuration file, you can use wildcards to select the parameters to include.

#### **Resolved Issues**

<span id="page-13-3"></span>. JavaScript could be injected into the GetRequestLog response by sending actions to the server.

# **IDOL Site Admin**

### <span id="page-13-4"></span>**New in this Release**

- You can now configure IDOL Site Admin to generate an idol-access. log file to log all actions that it sends to an IDOL component ACI or service port. You turn on logging by using the idol.log.enabled system property. When you enable logging, you can optionally turn off information about the time taken for requests by setting  $idol.log.time$  timing.enabled system property.
- You can now configure IDOL Site Admin to include an action ID on the requests that it sends to IDOL, by setting the idol.log.actionid.enabled system property. IDOL Site Admin generates the action ID by using a UUID string and an optional prefix, which you can configure by setting the idol.log.actionid.prefix.
- IDOL Site Admin now uses the Recurse option when it retrieves user roles from the IDOL Community component, which allows you to use nested roles to simplify authentication. For example, if you have an existing *Administrator* role in Community, you can use the Community RoleAddRoletoRole action to add it to the **useradmin** role in Community to give your administrator users access without explicitly adding them to every role.
- <sup>l</sup> In the **Monitor** > **Services** > **Asynchronous Queues** page, you can now stop actions that are in the processing state.
- IDOL Site Admin supports nested roles in IDOL Community.
	- <sup>o</sup> On the **Monitor > Services > (Community) > Users** page, IDOL Site Admin can show the roles that a user is assigned to indirectly (for example, by being assigned to a child role of a role). To show these roles select the new check box **Show roles recursively**.
	- <sup>o</sup> On the **Monitor > Services > (Community) > Roles** page, you can view the child roles that belong to a role, and add and remove child roles. To show users and roles that belong to a role only because they are inherited from child roles, select the new check boxes **Show users recursively** and **Show roles recursively**.
- The purge datastore feature, for IDOL Connectors, can now purge the datastores for all fetch tasks.
- The feature to compact the data index, for IDOL Content, can now perform a backup before compacting the index. There is also an option to compact only the nodetable.

### <span id="page-14-0"></span>**Resolved Issues**

- <sup>l</sup> The **Settings** > **Users** page only showed admins and useradmins within the first 1000 users. The list now includes all users, supports paging, and can be filtered by name and role.
- The list of asynchronous action queues was incomplete for some components.
- In the configuration view, long lines went off the edge of the page, and could not scroll. These lines now wrap.
- The Test Action output for the Distributed Action Handler (DAH) did not always show the used engines returned by the DAH.
- With IDOL Community, after adding users to a role, the confirmation message did not display the user names of the users that were added.
- With IDOL Community, after adding a role to a privilege, the confirmation message did not display the name of the role that was added.

### <span id="page-14-1"></span>**Knowledge Graph Component**

#### <span id="page-14-2"></span>**New in this Release**

- The [AuthorizationRoles] section StandardRoles configuration parameter now accepts an asterisk (\*) to represent all standard roles, so that you can easily set permissions for all roles.
- <span id="page-14-3"></span>• When importing parameters into your configuration file from another configuration file, you can use wildcards to select the parameters to include.

#### **Resolved Issues**

• JavaScript could be injected into the GetRequestLog response by sending actions to the server.

# <span id="page-15-0"></span>**License Server**

### <span id="page-15-1"></span>**New in this Release**

- The [AuthorizationRoles] section StandardRoles configuration parameter now accepts an asterisk (\*) to represent all standard roles, so that you can easily set permissions for all roles.
- When importing parameters into your configuration file from another configuration file, you can use wildcards to select the parameters to include.

### <span id="page-15-2"></span>**Resolved Issues**

<span id="page-15-3"></span>• JavaScript could be injected into the GetRequestLog response by sending actions to the server.

# **Media Server (Windows and Linux only)**

#### <span id="page-15-4"></span>**New in this Release**

#### **Media Server Core**

- Training for speech-to-text (custom language models), speaker identification, and audio matching is now stored in the Media Server database, so that it can be shared between multiple Media Servers. If you are upgrading from Media Server 12.0, see the upgrade notes for additional upgrade steps.
- Macros that produce time values now support local time, in addition to UTC time. For example, you can use the macro %currentTime.local.iso8601%.
- Some analysis engines support a new configuration parameter, MaxInputQueueLength. You can use this parameter to place a limit on latency. In some cases, such as a number plate recognition system installed in a police car, it is extremely important to have low latency. However, setting this parameter means that in complex sections of video with lots of activity, Media Server might be forced to discard video frames that could otherwise have been processed. Setting this parameter can therefore reduce accuracy and reduce the number of events that are identified. Micro Focus recommends that you explore alternatives before setting this parameter. For example, if your Media Server has sufficient resources, you could configure it to process multiple video frames concurrently.
- The [AuthorizationRoles] section StandardRoles configuration parameter now accepts an asterisk (\*) to represent all standard roles, so that you can easily set permissions for all roles.
- When importing parameters into your configuration file from another configuration file, you can use wildcards to select the parameters to include.

#### **Ingest**

- The video ingest engine has a new configuration parameter, RTSPTransport, so that you can choose the transport protocol to use when the source is an RTSP stream.
- When you ingest video from Milestone XProtect Corporate and the camera produces multiple streams, you can now choose which stream to ingest. Specify the camera UUID and stream ID when you set the source parameter in the process action, for example:

```
action=process&source=id:camera_uuid,streamid:stream_id
  &configname=...
```
#### **Analysis**

- You can train your own recognizers for object class recognition, in addition to importing pre-trained recognizers supplied by Micro Focus. To train your own recognizers you must have a supported GPU and enable GPU acceleration as described in the *Media Server Administration Guide*.
- Audio matching produces deterministic results, more accurate scores, and outputs results with less latency.
- When you retrain a custom language model (by running the action TrainCustomSpeechLanguageModel), any resources that include the custom language model are automatically reloaded. Speech-to-text tasks begin using an updated language resource automatically following a short pause and without missing any audio. This means that if you are processing live television news broadcasts, you can improve speech-to-text performance by updating the custom language model based on current events, without needing to stop and restart the processing task.
- Media Server has actions that you can use to assess whether a speech-to-text language pack, optionally combined with a custom language model, is suitable for processing your audio. You can use the information returned by these actions to decide whether to perform additional training. The actions are AssessSpeechLanguageModel and QuerySpeechLanguageModel.
- A new speech-to-text language pack is available for telephony audio: English South African. Language packs are not included with Media Server but you can download them from the [MySupport](https://softwaresupport.softwaregrp.com/) [portal](https://softwaresupport.softwaregrp.com/).

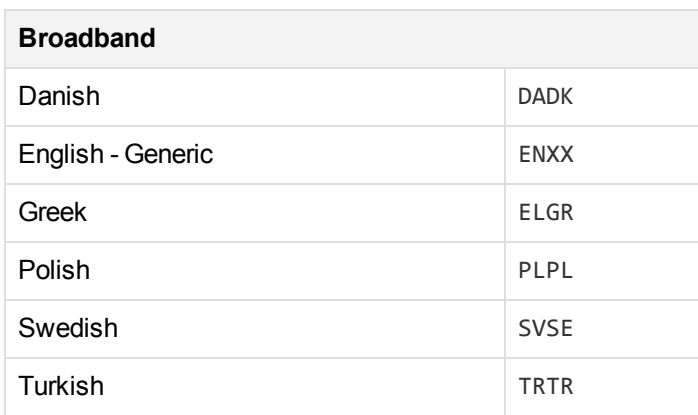

- The following speech-to-text language packs have been improved:

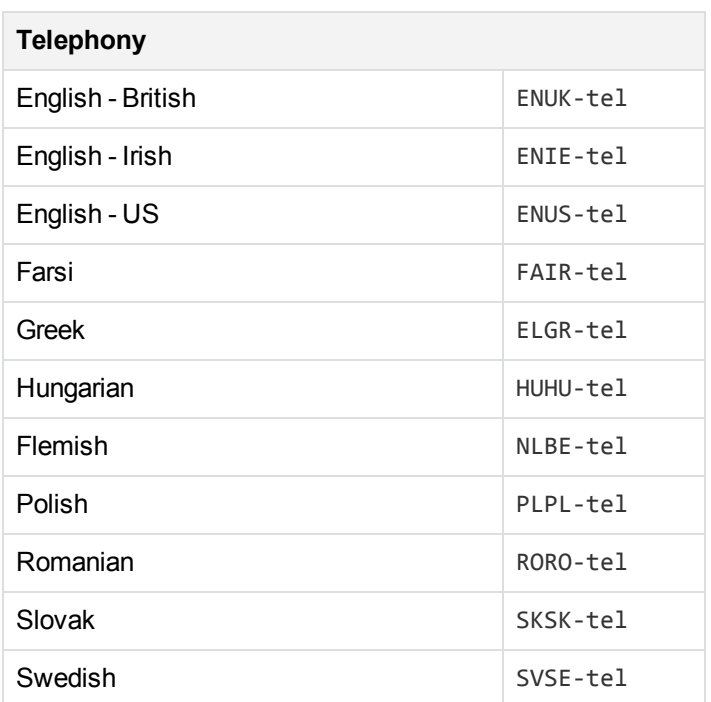

- Media Server can perform transcript alignment, through the new action AlignAudioTranscript. Transcript alignment takes a transcript of the speech in a media file and, by processing the speech, assigns timestamps to all the words in the transcript. This is useful because it allows an application to provide search results from the transcript and open the media file at the correct position.
- The output tracks for Language ID are more consistent with other analysis engines. The Language ID engine now produces Result and SegmentedResult tracks. The SegmentedResult track is similar to the Result track in previous versions of Media Server because it contains records that represent a single audio segment. Records in the Result track can now span multiple audio segments, if the identified language is the same.
- Language ID can run in open-set mode, which means that it can return "unknown" if the language is not identified with sufficient confidence. To configure this set the new configuration parameter ClosedSet to false.
- Language ID and Speaker ID support the OutputIdentities parameter, so that you can choose which types of results appear in the output. For example, you can configure language identification to output a result only when the language is unknown, or configure speaker identification to output a result only when the speaker is recognized.
- Number plate recognition reads additional information from some Japanese number plates. In addition to the main read, Media Server now provides a plate type code, sub-read, and state (prefecture) for some plates.

#### **Output**

• Media Server can output results to an IDOL Content component or CFS that has been configured to communicate over SSL. To enable this, set the configuration parameter SSLConfig in the IDOL or CFS output task.

- Media Server can output results to an IDOL Content component that is deployed in an environment that uses Kerberos authentication. To enable this, set the new configuration parameter GssServiceName in the IDOL output task.
- The HTTP POST output engine can now send data over SSL, supports various types of authentication (Basic, Digest, NTLM, and Kerberos), and can send data through a proxy server.

### <span id="page-18-0"></span>**Resolved Issues**

This section lists the resolved issues in Media Server version 12.1.0.

- The action LoadSpeechLanguageResource could return an error even when the resource was loaded correctly.
- The final result from speaker identification could have an end time before the end of the audio.
- An issue with the calculation of speaker ID scores could lead to poor estimates for speaker thresholds. This issue has been resolved and Micro Focus recommends re-estimating the thresholds for your existing speaker ID models. You can do this with the action EstimateAllSpeakerThresholds.
- Speaker identification could use invalid thresholds when the thresholds were set manually.
- Temporary files created by speech-to-text, speaker identification, language identification, audio matching, and audio categorization were not deleted until Media Server was stopped.
- Audio categorization could fail with the error "Error encountered while waiting for engines to finish".
- <sup>l</sup> Media Server could terminate unexpectedly when processing some bitmap (.bmp) files.
- JavaScript could be injected into the GetRequestLog response by sending actions to the server.

The following issues were resolved in Media Server version 12.0.1 and are also resolved in Media Server 12.1.0:

<span id="page-18-1"></span>• Media Server could terminate unexpectedly when processing asynchronous actions.

### **Query Manipulation Server Component**

#### <span id="page-18-2"></span>**New in this Release**

- $\bullet$  QMS has a new action, ExpandText, that you can use to see how query text is expanded. The action accepts some query text and returns the expanded query text that QMS would send to your IDOL Content component.
- QMS has new actions that you can use to retrieve synonym keywords. The action GetSynonymKeywords returns the keywords for synonym rules that you specify by document reference. The action GetSynonyms returns the keywords for synonym rules that match some input text.
- QMS includes a new document tracking plug-in that handles events by running a Lua script. You can use this to send information about rule activations to an IDOL Statistics Server. An example script for sending data to a Statistics Server is included in the QMS installation (scripts/qms-rulesstatsserver.lua). Micro Focus recommends using this feature instead of using the example Perl scripts to read the QMS logs, because document tracking starts and stops automatically with QMS, rather than running as a separate process.
- The [AuthorizationRoles] section StandardRoles configuration parameter now accepts an asterisk (\*) to represent all standard roles, so that you can easily set permissions for all roles.
- When importing parameters into your configuration file from another configuration file, you can use wildcards to select the parameters to include.

#### <span id="page-19-0"></span>**Resolved Issues**

- QMS could generate invalid queries when overlapping synonym rules were applied.
- <span id="page-19-1"></span>• JavaScript could be injected into the GetRequestLog response by sending actions to the server.

# **Statistics Server Component**

#### <span id="page-19-2"></span>**New in this Release**

- The [AuthorizationRoles] section StandardRoles configuration parameter now accepts an asterisk (\*) to represent all standard roles, so that you can easily set permissions for all roles.
- <span id="page-19-3"></span>• When importing parameters into your configuration file from another configuration file, you can use wildcards to select the parameters to include.

### **Resolved Issues**

- The statistics response did not format the new JSON format options correctly, so that the IDOL Admin interface did not display statistics.
- <span id="page-19-4"></span>• JavaScript could be injected into the GetRequestLog response by sending actions to the server.

### **View Server Component**

#### <span id="page-19-5"></span>**New in this Release**

• The [AuthorizationRoles] section StandardRoles configuration parameter now accepts an asterisk (\*) to represent all standard roles, so that you can easily set permissions for all roles.

• When importing parameters into your configuration file from another configuration file, you can use wildcards to select the parameters to include.

### <span id="page-20-0"></span>**Resolved Issues**

<span id="page-20-1"></span>• JavaScript could be injected into the GetRequestLog response by sending actions to the server.

# **Web Connector (Windows and Linux only)**

### <span id="page-20-2"></span>**New in this Release**

- The connector can extract metadata from HTTP response headers and add it to the document. If you want to do this, use the new configuration parameters MetadataHeadersRegex and MetadataHeadersFieldPrefix.
- To prevent content being ingested several times when multiple URLs redirect to the same page, the connector can handle a redirection in the same way as a link. Instead of ingesting the content under the original URL, the connector ingests the content under the URL of the target page. To configure this, set RedirectAsLink=TRUE.
- The connector can send documents to NiFi Ingest when NiFi requires a username and password for authentication. To configure the connector, set the new configuration parameters IngestNiFiUsername and IngestNiFiPassword.
- The connector can send files to a Micro Focus Digital Safe, through the Digital Safe REST API or the Digital Safe SOAP API.
- Performance monitoring accepts a minimum limit, maximum limit, or minimum and maximum limits for each performance counter. Earlier versions of the connector required both minimum and maximum limits. For example, you no longer need to specify a minimum level of CPU usage.
- The [AuthorizationRoles] section StandardRoles configuration parameter now accepts an asterisk (\*) to represent all standard roles, so that you can easily set permissions for all roles.
- <span id="page-20-3"></span>• When importing parameters into your configuration file from another configuration file, you can use wildcards to select the parameters to include.

### **Resolved Issues**

- Web Connector 12.0 could fail to download pages when configured to use a proxy server that required authentication. The message Url download failed:net::ERR\_TUNNEL\_CONNECTION\_ FAILED was written to the log.
- Web Connector could create a large log file named debug.log.
- The error "Too many redirects" could occur if the connector was redirected to the same URL multiple times within the loading of a single page (for example, for authentication).

• JavaScript could be injected into the GetRequestLog response by sending actions to the server.

The following issues were resolved in Web Connector version 12.0.1:

- Web Connector could time out while waiting for WKOOP to start.
- Non-ASCII cookie values were not handled correctly.

# <span id="page-22-0"></span>**Requirements**

This section describes the system requirements, supported platforms, and software dependencies for IDOL Server 12.1.0.

# <span id="page-22-1"></span>**Minimum System Requirements**

The following are minimum system requirements for IDOL Server 12.1.0 on any supported operating system platform:

- a dedicated SCSI disk
- $-4$  GB RAM
- 100 GB disk space
- a minimum of 2 dedicated CPU Intel Xeon or AMD Opteron or above

To run IDOL Server version 12.1.0, or its components, on UNIX platforms, the server must have the following minimum versions of libraries:

- $\cdot$  GLIBC\_2.3.2
- GLIBCXX\_3.4.20
- <sup>l</sup> GCC\_4.8.0

#### **NOTE:**

The IDOL Server installer and component stand-alone zip packages provide these libraries in the libgcc\_s and libstdc++ shared libraries.

If you start components from the command line (rather than using the init script), you might need to set the LD\_LIBRARY\_PATH to include the *InstallDir*/common and *InstallDir*/common/runtimes directories, to ensure that the component can access the installed shared libraries.

You can also copy the shared libraries to the component working directory.

To run IDOL Server version 12.1.0 on the Microsoft Windows operating system, you might need to update the Microsoft Visual C++ Redistributable packages. The IDOL Server installer includes the required redistributable files for Microsoft Visual C++ 2005, 2010, and 2013.

You can also update your packages by using the latest version at:

<http://support.microsoft.com/kb/2019667>

# <span id="page-23-0"></span>**Software Dependencies**

Some IDOL Server components depend on specific third-party or other Micro Focus IDOL software. The following table details the IDOL Server software and feature dependencies.

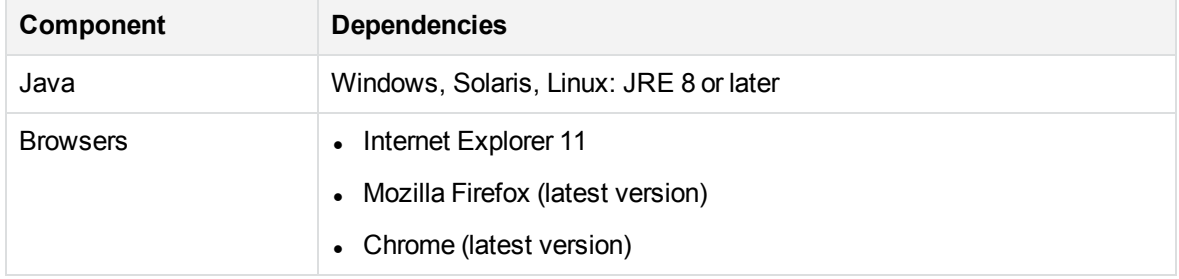

# <span id="page-23-1"></span>**Supported Operating System Platforms**

The following operating system platforms are available for IDOL Server 12.1.0.

- $\cdot$  Windows x86 64
- $\cdot$  Linux x86 64
- $\cdot$  Solaris x86 64
- Solaris SPARC 64

The documented platforms are the recommended and most fully tested platforms for IDOL Server. The following sections provide more information about the most fully tested versions of these platforms.

#### **Windows**

- $\bullet$  Windows Server 2016 x86 64
- $\bullet$  Windows Server 2012 x86 64
- $\bullet$  Windows 7 SP1  $x8664$
- $\bullet$  Windows Server 2008 R2 x86 64
- Windows Server 2008 SP2  $x8664$

#### **Linux**

For Linux, the following lists the minimum recommended versions of particular distributions:

- Red Hat Enterprise Linux (RHEL) 6
- $\cdot$  CentOS 6
- SuSE Linux Enterprise Server (SLES) 10
- $\bullet$  Ubuntu 14.04
- $\bullet$  Debian 7

Release Notes **Requirements** 

#### **Solaris**

- Solaris 10
- Solaris 11

# <span id="page-25-0"></span>**Notes**

If you are running IDOL server on the Solaris operating system, ensure you specify an installation path that is less than 30 characters. This prevents an issue with the stop script.

# **Content**

• If you are upgrading from IDOL Content version 11.6 or 12.0 and have a much larger than average term index, you might have been affected by an issue with the DRECOMPACT action. Micro Focus recommends that you run the action DREVALIDATE?Type=DiskIndex. If this detects any issues with the index, Micro Focus recommends that you export your data and re-index into a new installation of Content version 12.1.

# **Connector Framework Server**

• The ImportThreadHashing parameter has been deprecated. This configuration parameter might be removed in future.

# **Media Server**

- Training for speech-to-text (custom language models), speaker identification, and audio matching is now stored in the Media Server database. If you have trained Media Server 12.0 and want to use the training with Media Server 12.1, additional steps are required before and after you upgrade:
	- <sup>o</sup> **Speech-to-text custom language models**. Before you upgrade Media Server, export each of your custom language models using the action ExportCustomSpeechLanguageModel. After upgrading to Media Server 12.1, import each model using the action ImportCustomSpeechLanguageModel.
	- <sup>o</sup> **Speaker Identification**. Before you upgrade Media Server, export each of your speaker databases using the action ExportSpeakerDatabase with the action parameter ExportData=TRUE. After upgrading to Media Server 12.1, import each database using the action ImportSpeakerDatabase.
	- <sup>o</sup> **Audio matching**. Before you upgrade Media Server, export each of your audio match databases using the action ExportAudioMatchDatabase. After upgrading to Media Server 12.1, import each database using the action ImportAudioMatchDatabase.
- Setting the OCR configuration parameter ContextCheck to false no longer disables custom dictionaries specified by the parameter UserDictonary.

• All accented letters have been removed from the default English OCR character set. If you expect your media to include these characters you can enable them by setting the Whitelist configuration parameter.

#### **New Database Schema**

• The Media Server database schema has changed. If you are using an internal database, the schema upgrade is performed automatically when you start the new version of Media Server. If you are using an external PostgreSQL or MySQL database you must run an upgrade script, which is included in the Media Server 12.1.0 installation. For more information about upgrading the database schema, refer to the *Media Server Administration Guide*.

#### **Deprecated Features**

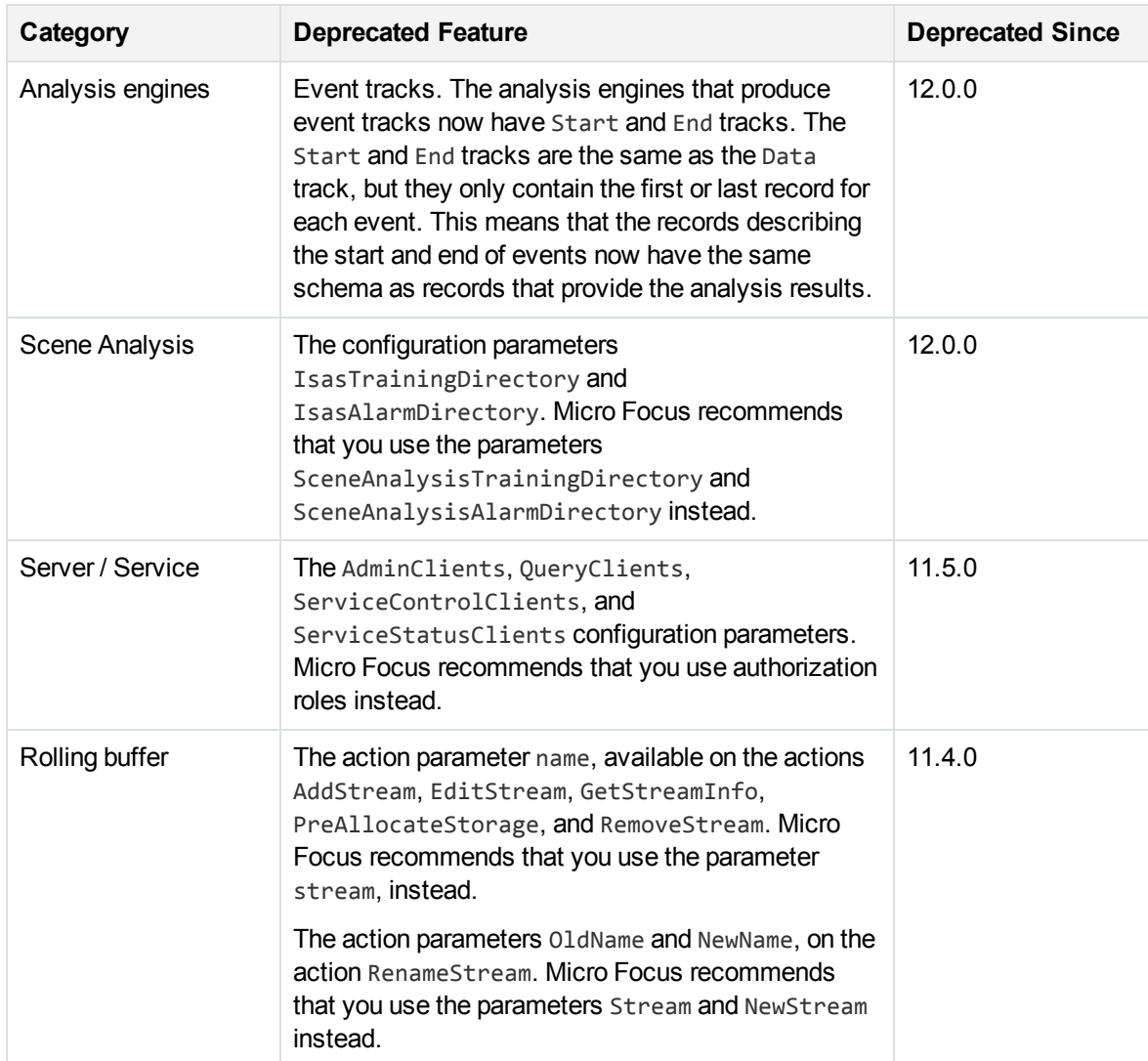

#### **Removed Features**

The following features have been removed:

• The actions ExportCustomSpeechLanguageModel, ExportSpeakerDatabase, and ExportAudioMatchDatabase. Training for audio analysis is now stored in the Media Server database, which can be shared between multiple servers.

# <span id="page-28-0"></span>**Documentation**

The following documentation was updated for this release.

- <sup>l</sup> *IDOL 12 Upgrade Technical Note*
- <sup>l</sup> *IDOL Expert*
- <sup>l</sup> *IDOL Getting Started Guide*
- <sup>l</sup> *IDOL Server Reference* (online help)
- <sup>l</sup> *IDOL Server Administration Guide*
- <sup>l</sup> *IDOL Document Security Administration Guide*
- <sup>l</sup> *Distributed Action Handler Reference* (online help)
- <sup>l</sup> *Distributed Action Handler Administration Guide*
- <sup>l</sup> *Distributed Index Handler Reference* (online help)
- <sup>l</sup> *Distributed Index Handler Administration Guide*
- <sup>l</sup> *License Server Reference* (online help)
- <sup>l</sup> *License Server Administration Guide*
- <sup>l</sup> *Connector Framework Server Reference* (online help)
- <sup>l</sup> *Connector Framework Server Administration Guide*
- <sup>l</sup> *File System Connector (CFS) Reference* (online help)
- <sup>l</sup> *File System Connector (CFS) Administration Guide*
- <sup>l</sup> *HTTP Connector (CFS) Reference* (online help)
- <sup>l</sup> *HTTP Connector (CFS) Administration Guide*
- <sup>l</sup> *Web Connector Reference* (online help)
- <sup>l</sup> *Web Connector Administration Guide*
- <sup>l</sup> *QMS Reference* (online help)
- <sup>l</sup> *QMS Administration Guide*
- <sup>l</sup> *Media Server Reference* (online help)
- <sup>l</sup> *Media Server Administration Guide*
- <sup>l</sup> *Controller Reference*
- <sup>l</sup> *Coordinator Reference*
- <sup>l</sup> *Sentence Breaking API Technical Note*
- <sup>l</sup> *Knowledge Graph Reference* (online help)
- <sup>l</sup> *Knowledge Graph Administration Guide*
- <sup>l</sup> *Find Administration Guide*
- <sup>l</sup> *IDOL Admin User Guide*
- <sup>l</sup> *IDOL Site Admin Installation Guide*
- <sup>l</sup> *IDOL Site Admin User Guide*